# <span id="page-0-1"></span><span id="page-0-0"></span>Oracle<sup>®</sup> Hyperion Financial Data Quality Management, Fusion Edition

# Release 11.1.2

# Readme

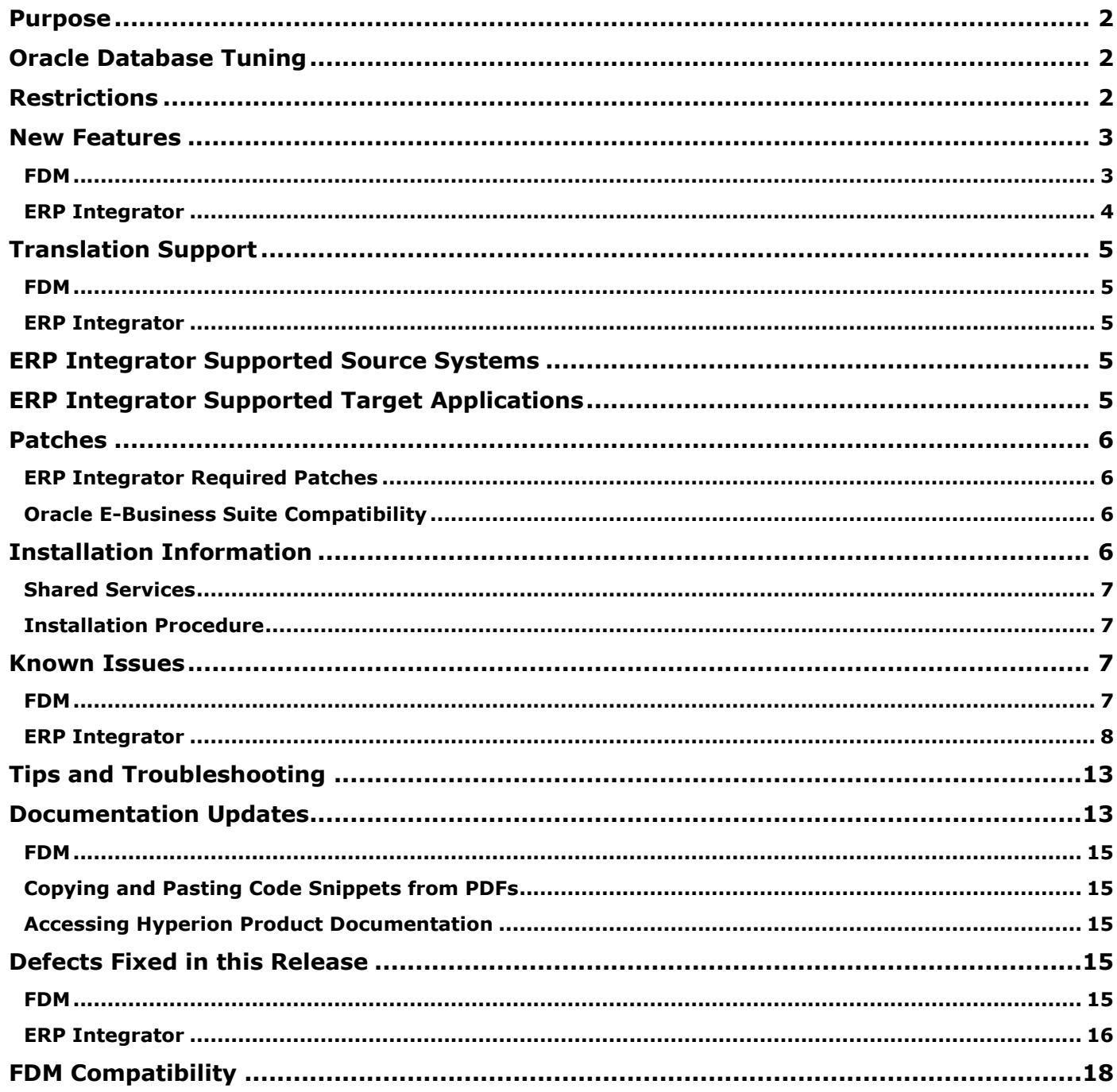

# <span id="page-1-0"></span>Purpose

This document includes important, late-breaking information about this release of Oracle Hyperion Financial Data Quality Management, Fusion Edition (FDM) release 11.1.2, Hyperion Enterprise Financial Data Quality Management Module (FDME) release 11.1.2, and Oracle Hyperion Financial Data Quality Management ERP Integration Adapter for Oracle Applications, Fusion Edition (ERP Integrator) release 11.1.2. Review this information thoroughly before installing FDM, FDME, or ERP Integrator.

**Important:** Release 11.1.2 is a stand-alone version for new installations only. This is not an upgrade for earlier versions of FDM. You cannot migrate applications created in earlier releases of FDM to release 11.1.2.

[Top of Document](#page-0-0)

# <span id="page-1-1"></span>Oracle Database Tuning

**Important:** If you are using Oracle as the database for your FDM application, it must be tuned to ensure optimal performance. Your company's Oracle DBA must read and follow the tuning instructions included in the *FDM DBA Guide*. Failure to tune the database per the *FDM DBA Guide* will result in poor performance. The FDM DBA Guide is available on the Oracle Technology Network.

[Top of Document](#page-0-0)

# <span id="page-1-2"></span>Restrictions

The following are restrictions for FDME customers:

- All components of FDME must be installed and run from one server, with the exception of RDBMS.
- FDME is limited to 100 users.
- Only three features/options are available for FDME: Enterprise Adapter, Tax Adapter, and Batch Loader:
	- o Base pricing includes use of the Enterprise Adapter only.
	- o The Tax Adapter and Batch Loader are available with the purchase of the FDM Adapter Suite.
- Documentation is common to FDM and FDME. Therefore, the documentation includes some references and examples that will not apply to FDME. Some of the information includes, but is not limited to, the following:
	- $\circ$  FDME is limited to only two dimensions (Account and Entity). Some examples may show dimensions not available in Hyperion Enterprise.
	- o FDME does not include a load balance component. Load balance servers and backup servers cannot be specified. All components must be installed and run from one server.

**Note:** The FDM Adapter Suite must be downloaded to obtain the Hyperion Enterprise adapter which is included with the purchase of FDME.

# <span id="page-2-0"></span>New Features

# <span id="page-2-1"></span>**FDM**

# **Additional 3rd -Party Support**

FDM now supports the following  $3<sup>rd</sup>$ -party applications:

- Windows Server 2008
- MS SQL Server 2008
- IIS 7
- Internet Explorer 8
- Windows 7 Client
- .NET 2.0 Framework SP2
- Support for Excel 2007 (including xlsx file compatibility)
- IPv6 (Internet Protocol version 6) compatibility
- FDM and Financial Management can now co-exist on Windows 2008 64bit

## **Multi-Language Support and FDM System Requirements**

This release supports non-English languages. The list of supported languages for all EPM System products and system requirements for EPM System products is included in the Oracle Hyperion Enterprise Performance Management System Certification Matrix, posted at [http://www.oracle.com/technology/products/bi/hyperion-supported-platforms.html.](http://www.oracle.com/technology/products/bi/hyperion-supported-platforms.html)

See the *FDM Configuration Guide* for information regarding language settings and configuration for FDM.

#### **Enhancement Requests**

#6783157—Log file now includes records of POV locking and unlocking.

#8201367—Log file now includes records of changes in import formats.

#8294636—FDM now calculates to 12 decimal places.

#8531070—Dimension map reports now display maps for locations with a parent.

# **Functional Changes**

#### **Schema Updater**

Although the FDM Schema Updater utility is included in the FDM 11.1.2 build, it is for internal use only. Upgrading from previous versions of FDM is not supported.

# **Adapter Suite**

The FDM Adapter Suite includes the following adapters: Data Extract (Tax), Hyperion Enterprise, ERPI, Essbase, Pull (DataMart), and Strategic Finance. The SAP Integration adapter and Hyperion Financial Management adapter are available as separate downloads.

**Note:** Use the ERP Integration adapter to integrate FDM with Oracle E-Business Suite Financials, PeopleSoft Enterprise Financial Management, and PeopleSoft Human Capital Management.

#### **Table Editor No Longer Available**

Table Editor is no longer available in the Workbench or the Web Client. Use the appropriate DBA tools, such as Studio/Enterprise Manager for SQL Server, or SQL Plus/Management Console for Oracle DB to manually edit database tables.

# <span id="page-3-0"></span>**ERP Integrator**

## **Data Write-Back**

Budget data can be written back to the ERP general ledger source system from an Oracle Hyperion Planning, Essbase ASO, or Essbase BSO application. Data write-back rules include dimension filters for selection of data and the option to write back data as journals or budget details. Member mappings defined between ERP segments/chartfields and EPM dimensions for data loading can be leveraged for the write-back in addition to the ability to define mappings only for write-back purposes.

## **Support for Public Sector Planning and Budgeting**

Metadata and data loads can be performed from ERP source systems to Public Sector Planning and Budgeting applications. Oracle Hyperion Smart View for Office and Oracle Hyperion Financial Reporting users can drill through from a Public Sector Planning and Budgeting application to the general ledger transaction details in the source ERP system.

#### **Human Resource Data Load**

Employee and position data from PeopleSoft Human Capital Management 9.0 can be loaded into a target Public Sector Planning and Budgeting application. Human Resource (HR) data load rules include the ability to map human resource management system elements to Oracle Hyperion Public Sector Planning and Budgeting accounts and creation of Smart Lists for specific accounts. Users have the option of loading metadata, data, or both during the execution of a HR data load process.

#### **Increased Support for Essbase**

Metadata and data loads can be performed for classic Essbase applications in addition to those managed by Oracle Hyperion Performance Management Architect. Users can drill through from an Oracle Essbase application back to an ERP source system using Oracle Hyperion Smart View for Office or Oracle Hyperion Financial Reporting. Aggregate Storage (ASO) and Block Storage (BSO) cubes are both supported.

# **Import Formats**

Import Formats define relationships between source ERP systems and target EPM applications that can be used consistently across multiple integration tasks. ERP segments/chartfields are mapped to EPM dimensions for data loading and these mappings can be reversed for budget write back purposes. The concatenation of multiple segments for data loading can be separated when performing a write back.

#### **Locations**

Combinations of ERP source systems, EPM target applications, and Import Formats can be grouped using Locations for reusability across different integration tasks. Locations reduce setup time and ensure consistency of mappings for loading general ledger and HR metadata and data into an EPM application as well as writing back budget data to the ERP system.

# **Period Mapping**

Calendar mapping across ERP source systems is generalized for all integration processes to minimize configuration complexity. Global level mappings can be specified for use by all data load rules or application level mappings can be defined for particular target EPM applications.

# **Category Mapping**

Sets of data from an ERP source system can be categorized, labeled, and easily mapped to members of a target EPM Scenario dimension. Category mappings can be defined globally or created for use with a specific target application. Data load rules for the same Location are able to use different Categories for loading different sets of data for the same ERP source and EPM target.

### **Improved User Experience**

User tasks have been organized into an easy-to-use navigation menu for efficient selection and execution. Common setup tasks associated with multiple integration types are grouped together for direct access. Grids displaying list of objects now allow filtering as well as column resizing and reordering.

#### **Section 508 Compliance**

The user interface provides accessibility to ERP Integrator features in accordance with provisions outlined in Section 508.

[Top of Document](#page-0-0)

# <span id="page-4-0"></span>Translation Support

#### <span id="page-4-1"></span>**FDM**

This release supports non-English languages. The list of supported languages for all EPM System products is included in the *Oracle Hyperion Enterprise Performance Management System Certification Matrix*, posted at [http://www.oracle.com/technology/products/bi/hyperion](http://www.oracle.com/technology/products/bi/hyperion-supported-platforms.html)[supported-platforms.html](http://www.oracle.com/technology/products/bi/hyperion-supported-platforms.html).

## <span id="page-4-2"></span>**ERP Integrator**

Release 11.1.2 is an English-only release.

[Top of Document](#page-0-0)

# <span id="page-4-3"></span>ERP Integrator Supported Source Systems

ERP Integrator supports general ledger data for the following:

- PeopleSoft Enterprise Financial Management 9.0
- Oracle E-Business Suite 11.5.10
- Oracle E-Business Suite 12.0
- Oracle E-Business Suite 12.1

ERP Integrator supports human resource data for:

PeopleSoft Human Capital Management 9.0

[Top of Document](#page-0-0)

# <span id="page-4-4"></span>ERP Integrator Supported Target Applications

ERP Integrator supports the following EPM target applications (Performance Management Architect and Classic):

- Planning 11.1.2
- Planning enabled for Public Sector Planning and Budgeting 11.1.2  $\bullet$
- Financial Management 11.1.2
- Essbase ASO and Essbase BSO 11.1.2

# <span id="page-5-0"></span>Patches

# <span id="page-5-1"></span>**ERP Integrator Required Patches**

These patches are required for ERP Integrator:

- PeopleSoft Enterprise Financial Management 9.0 Bundle #29
- Oracle Data Integrator 10.1.3.6

# <span id="page-5-2"></span>**Oracle E-Business Suite Compatibility**

The FDM drill-back feature supports Oracle E-Business Suite versions 11.5, 12.0.6, and 12.1.1. The following patches are required for Oracle E-Business Suite version 11.5:

4396821 and 8307232 (replaces patch 6902648)

Pre-requisite patches for patch 4396821:

- 3262919 Patch 11i.FWK.H
- 2032040 WORKFLOW 2.6 FOR APPLICATIONS 11i
- 3180816 Patch 11i.AD.I
- 2917019 New Profile Hierarchies: Security, Server and Organization
- 3313291 AOL JAVA ROLLUP PATCH J

The following patch is required for Oracle E-Business Suite version 12.0.6:

8345468:R12.GL.A

Patches are available on the Oracle Support site (metalink.oracle.com).

[Top of Document](#page-0-0)

# <span id="page-5-3"></span>Installation Information

This release is intended for new deployments only. Upgrading or migrating from previous EPM System releases is not supported. In addition, products from this release are not compatible with products and applications from previous releases.

There have been significant changes to the deployment architecture for this release. A brief summary is provided here but for a complete list, see "New Features" and "General Installation Information" in the *Oracle® Hyperion Enterprise Performance Management System Installation and Configuration Readme*.

- The EPM System directory structure has changed significantly. The default directories are now Middleware Home and EPM Oracle Home.
- EPM System Installer now installs WebLogic Server (replaces Apache Tomcat as the embedded Java container) and Oracle HTTP Server (replaces Apache Web Server as the embedded Web server).
- The manual deployment process is greatly simplified, using the Fusion Middleware Configuration Wizard (deployed with WebLogic) to manually deploy Web applications.
- The Shared Services relational database is now used as Native Directory (replaces OpenLDAP as the central storage for native EPM System user accounts and provisioning information).
- The new Foundation Services Web application is deployed to one managed server and includes these Web applications: Shared Services and EPM Workspace.

# <span id="page-6-0"></span>**Shared Services**

If FDM will be used with Shared Services, you must run the Oracle EPM System Configurator to register FDM with Shared Services. Refer to the *FDM Configuration Guide* for all other configuration processes, including detailed procedures to migrate users to Shared Services.

# <span id="page-6-1"></span>**Installation Procedure**

- 1. Install FDM using EPM System Installer.
- 2. Import and configure the integration adapters.
- 3. Import the FDM reports.

### **1. Install FDM**

You use the Oracle EPM System Installer to install FDM 11.1.2. For late-breaking installation and configuration information, see the *Oracle® Hyperion Enterprise Performance Management System Installation and Configuration Readme*. Review both readmes thoroughly before installing FDM or ERP Integrator.

## **2. Import and Configure Adapters**

Steps for importing and configuring the adapters are included in the *FDM Configuration Guide*.

## **4. Import FDM Reports**

Steps for importing the reports are included in the *FDM Configuration Guide*.

[Top of Document](#page-0-0)

# <span id="page-6-2"></span>Known Issues

The following issues are the noteworthy known issues of this release.

#### <span id="page-6-3"></span>**FDM**

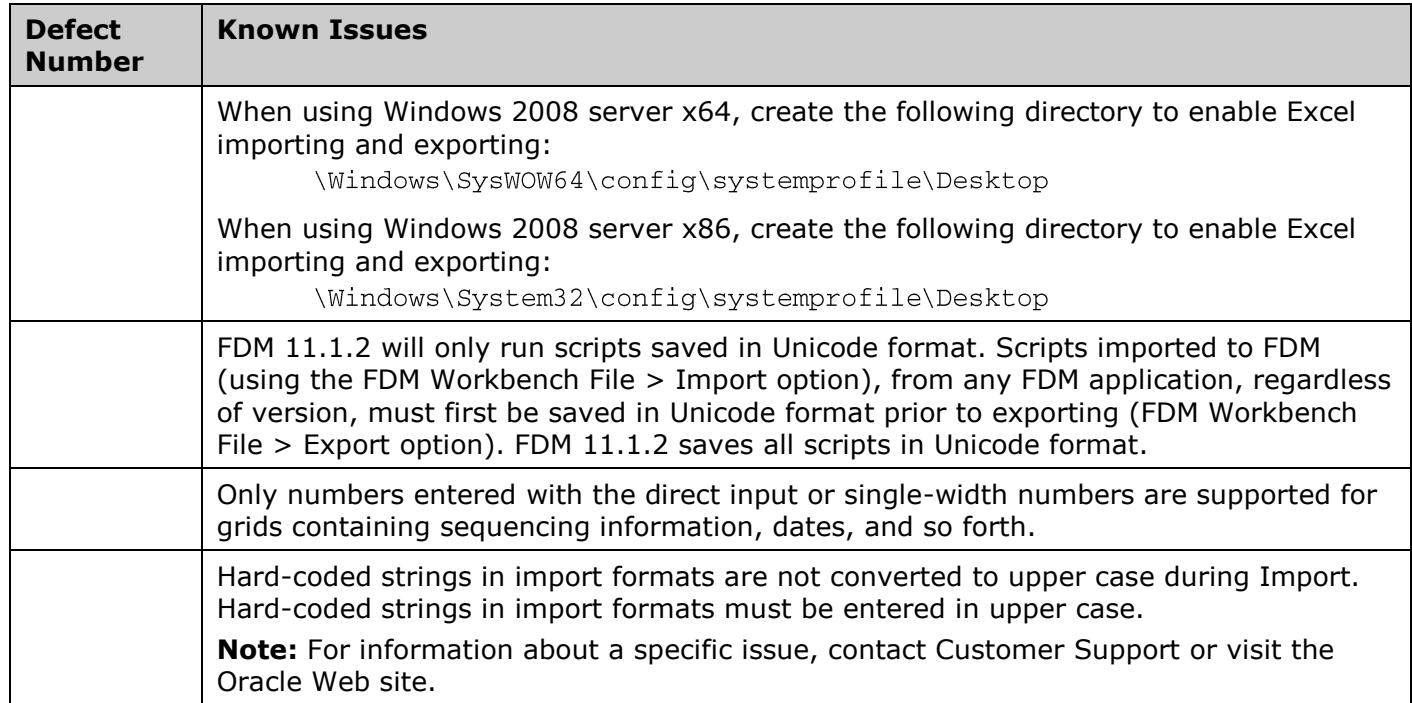

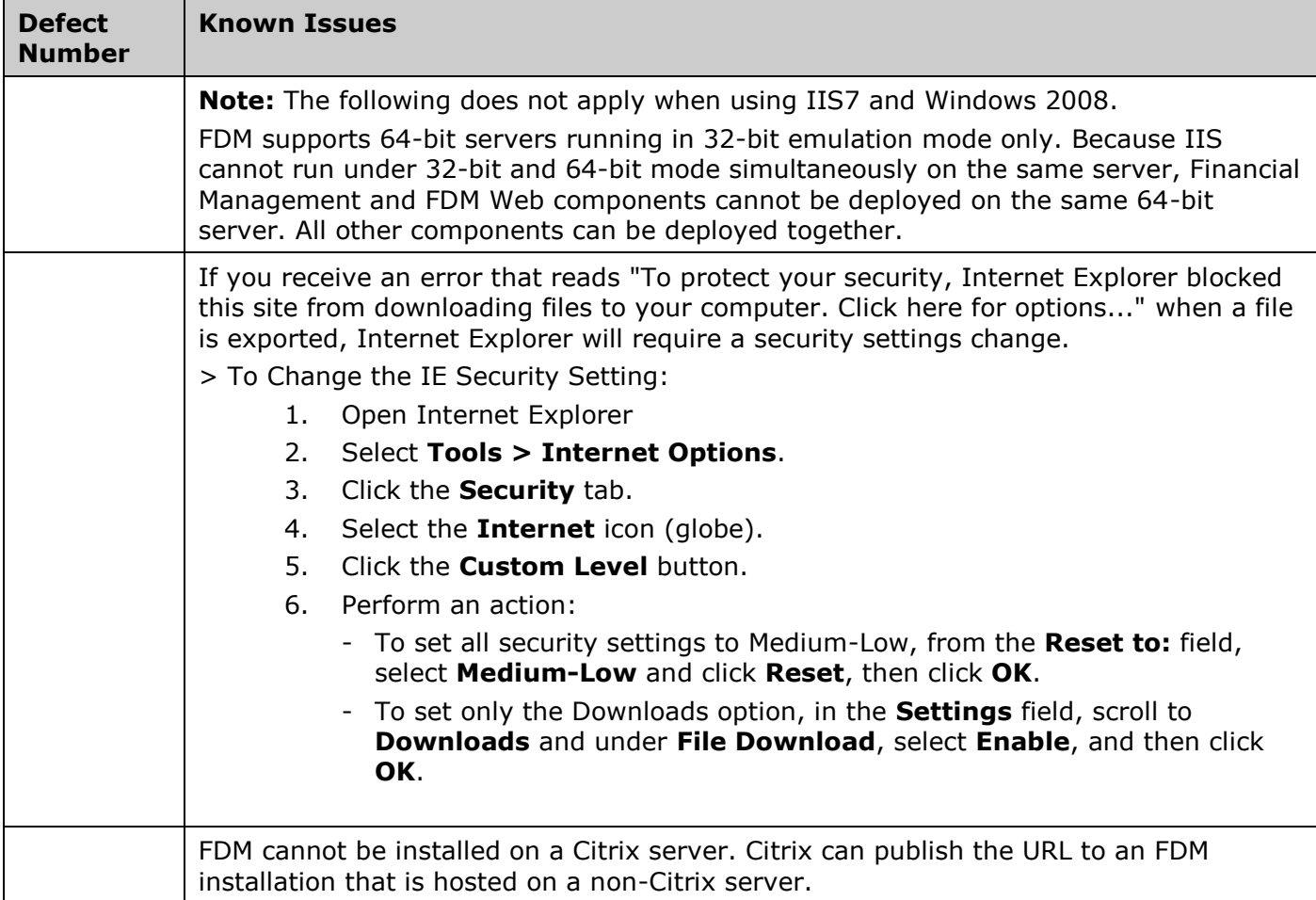

<span id="page-7-0"></span>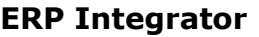

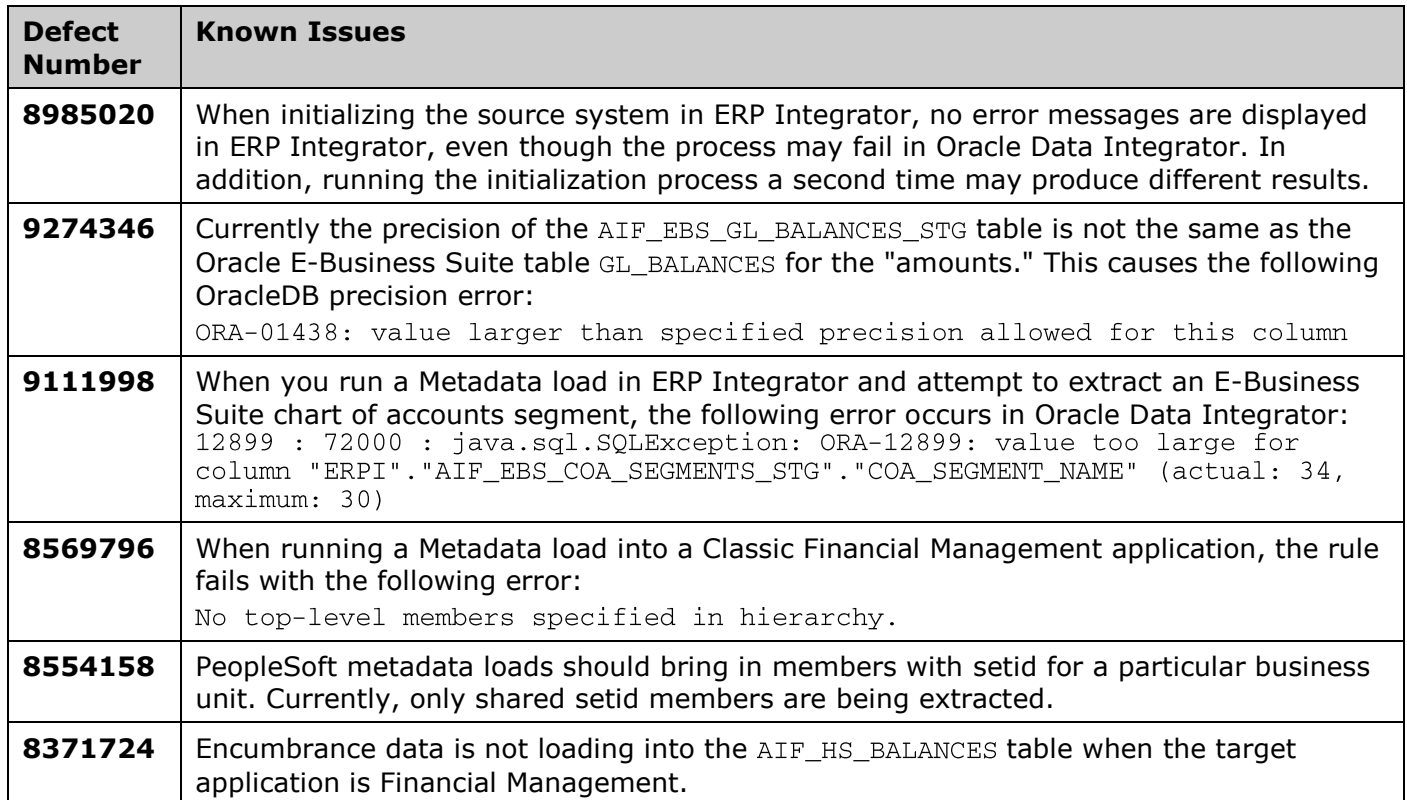

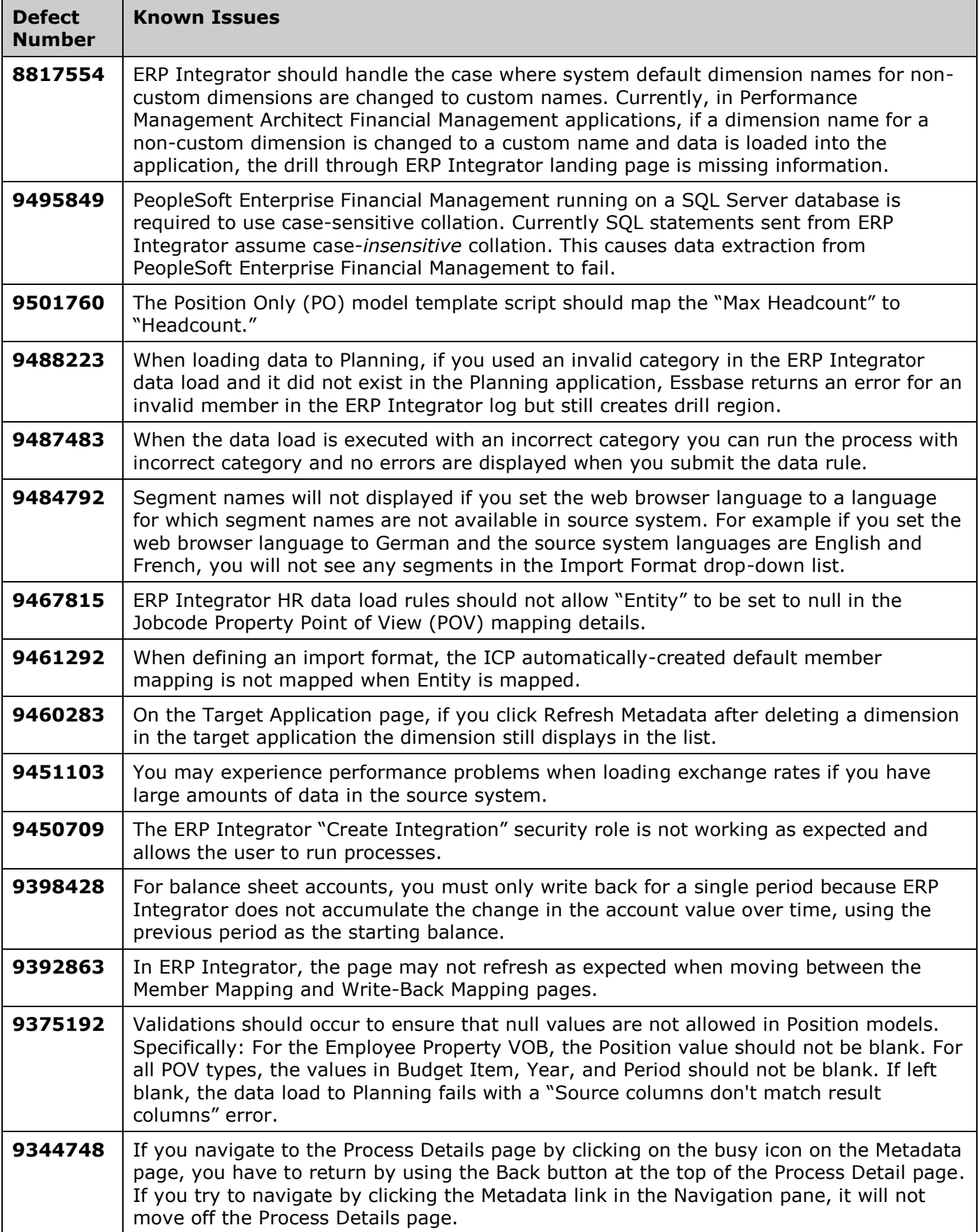

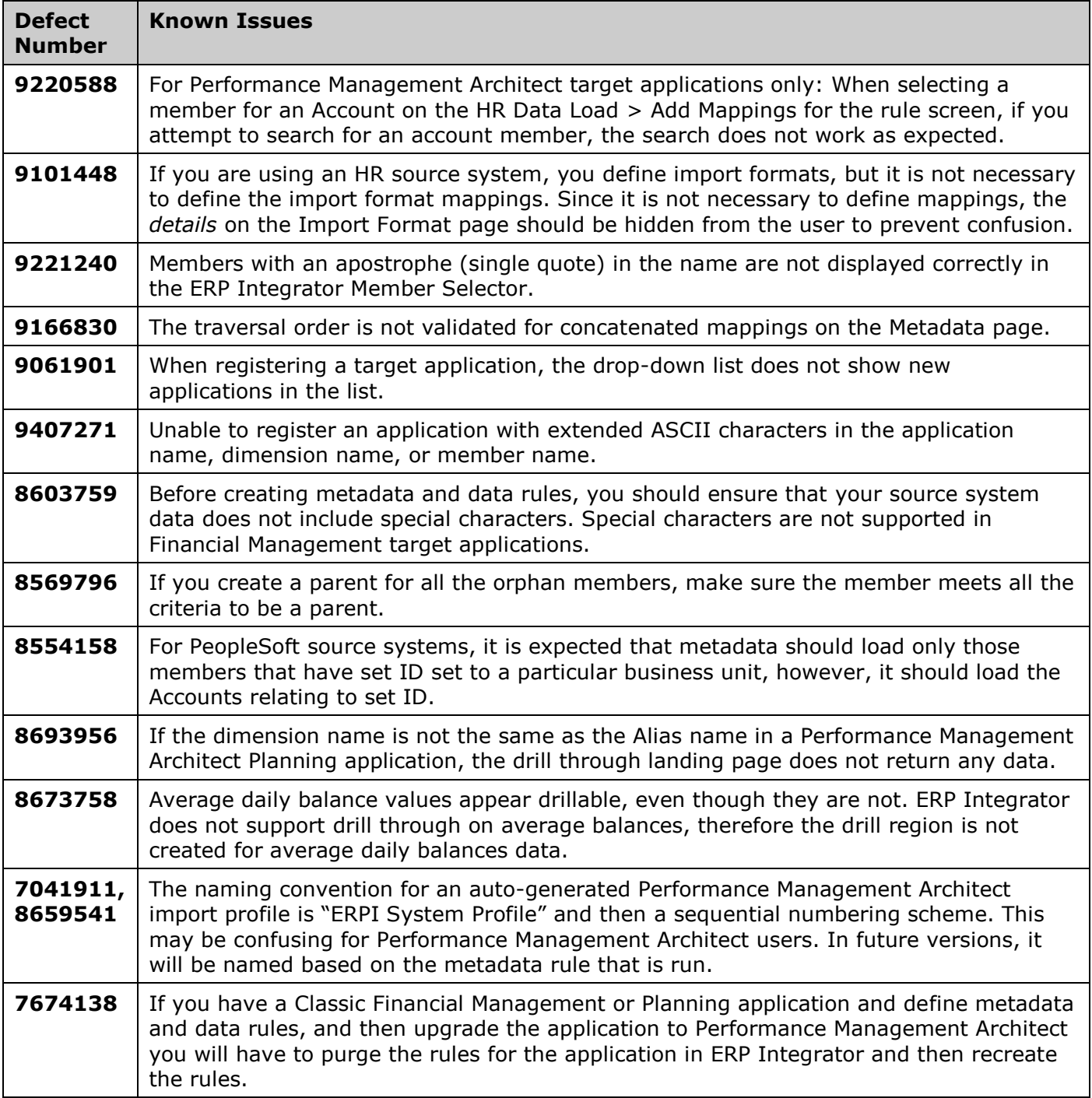

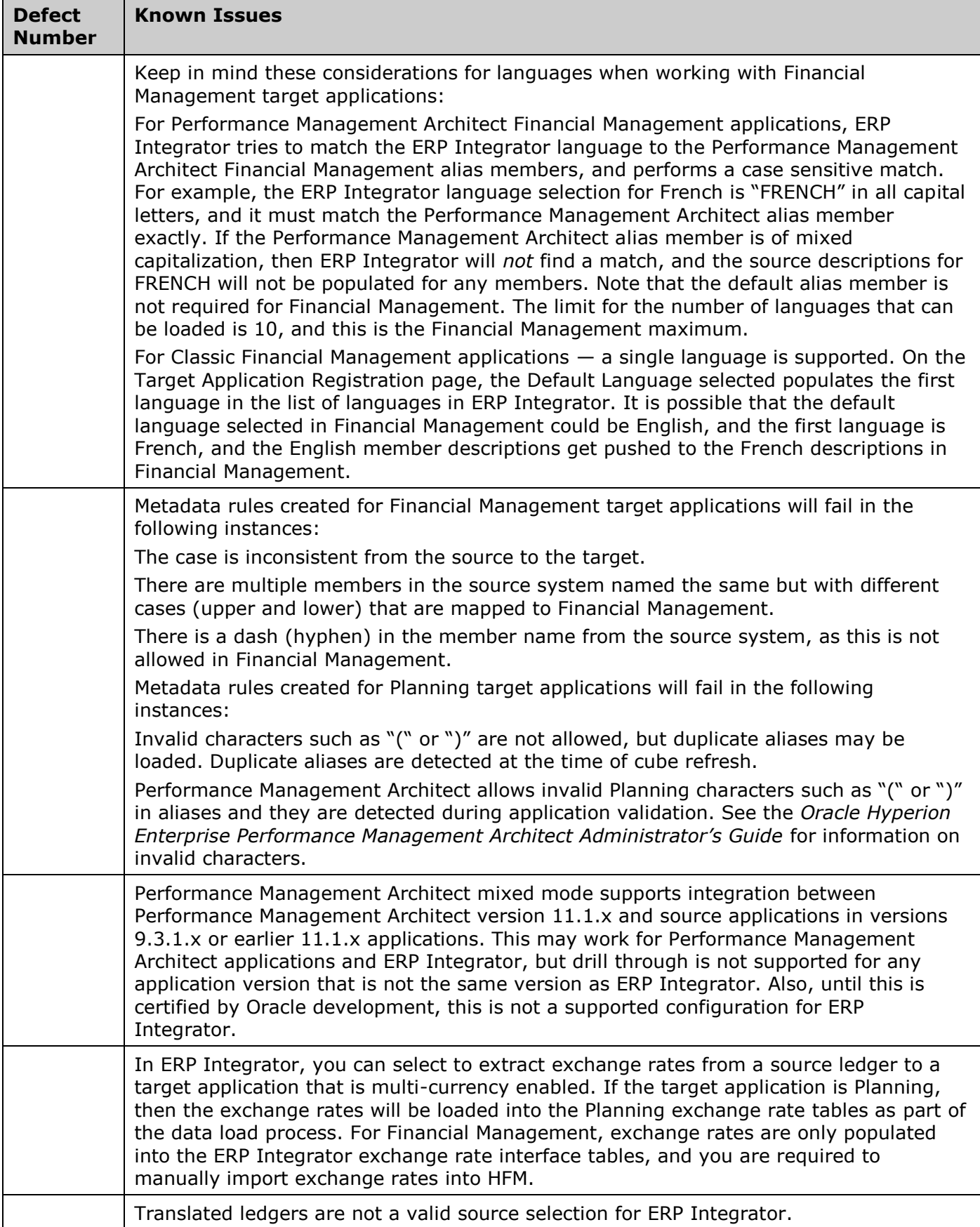

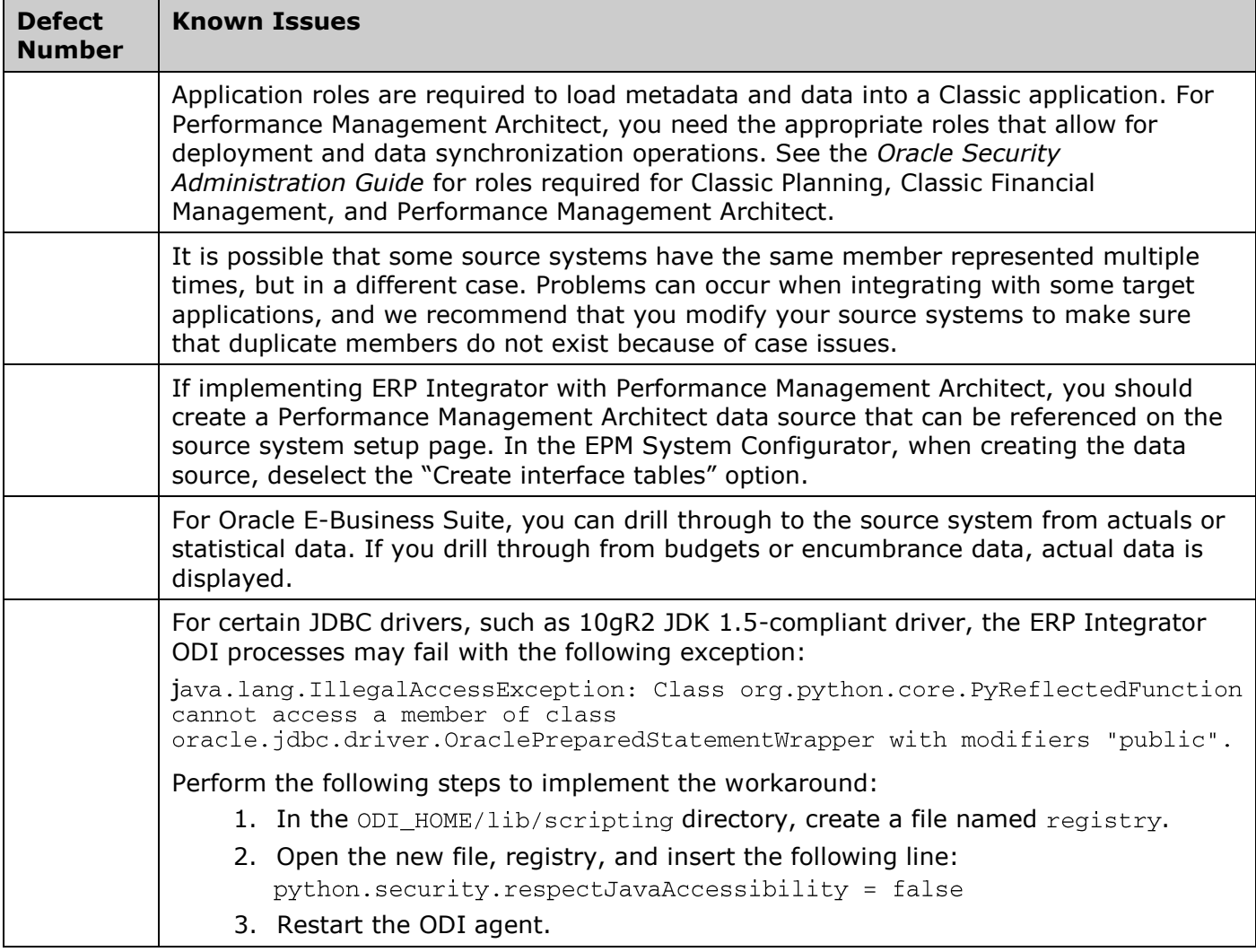

# <span id="page-12-0"></span>Tips and Troubleshooting

# **Drill Through with Complex Import Formats**

Drill through will not work if the original values in the Source column of the tDataSeg are manipulated. It is required that the data in the tDataSeg Source columns are sent back to the source system. If the data is manipulated outside of the source in the import format via scripts, concatenations, or parsing, the data will no longer match the source data and result in an error.

## **ActiveX Error after Install (Windows 2008)**

**Problem:** With IIS installed and ASP.Net enabled, the internal install completes but when the Finish button is clicked the following error is displayed:

Unable to get ActiveX Control named (IIS://localhost/W3SVC/1/Root). Make sure Internet Information Services is installed.

**Solution:** IIS 6 Metabase compatibility is required for the FDM Web server when installed on Windows 2008. For information on enabling IIS 6 Metabase compatibility, refer to the following Microsoft article:

[http://technet.microsoft.com/en-us/library/bb397374\(EXCHG.80\).aspx](http://technet.microsoft.com/en-us/library/bb397374(EXCHG.80).aspx)

#### **tPOVCategoryAdapter Tables not Populated**

**Problem:** When using user-defined Excel templates to populate the Period and Category tables, the tPOVCategoryAdapter and tPOVPeriodAdapter tables are not populated automatically.

**Solution:** Use your Excel template to populate the tPOVCategoryAdapter and tPOVPeriodAdapter tables.

#### **Caution about ERP Connection Information**

Extensive problems can occur if you switch the ERP system connection information for the Physical Schema in the Oracle Data Integrator Topology Manager after you have completed initial configuration. For example, extensive problems can occur if you start using one physical schema (ERPTEST) pointing to ERP Test Instance1 in the Oracle Data Integrator Topology Manager and then change to a connection information in this physical schema to point to ERP Test Instance2 without first creating a new context in Oracle Data Integrator. The correct procedure is to create two physical schemas (ERPTEST1 and ERPTEST2) each pointing to a different ERP instance. Then, create two contexts and associate the appropriate physical schema to the logical schema in the context.

[Top of Document](#page-0-0)

# <span id="page-12-1"></span>Documentation Updates

Information about system requirements for EPM System products is now available in a spreadsheet format in the Oracle Hyperion Enterprise Performance Management System Certification Matrix. System requirements are no longer part of the *Oracle Hyperion Enterprise Performance Management System Installation Start Here.*

This matrix is posted on the Oracle Fusion Middleware Supported System Configurations page on OTN (listed in the Oracle Business Intelligence product area):

[http://www.oracle.com/technology/software/products/ias/files/fusion\\_certification.html](http://www.oracle.com/technology/software/products/ias/files/fusion_certification.html)

The location of Web application deployment has changed. All references to this location in the documentation should be updated from:

MIDDLEWARE\_HOME/user\_projects/epmsystem1/domains/<DomainName>

To:

MIDDLEWARE\_HOME/user\_projects/domains/domainName

where domainname is the name of the WebLogic domain.

The ODL logging location for Web applications has changed. All references in the documentation  $\bullet$ should be updated from:

MIDDLEWARE\_HOME/user\_projects/epmsystem1/diagnostics/logs/<ProductName>

To:

MIDDLEWARE\_HOME/user\_projects/domains/EPMSystem/servers/<ServerName>/logs

where <ServerName> is the name of the WebLogic-managed server.

# <span id="page-14-0"></span>**FDM**

## **Migration Considerations Reference in Admin Guide**

The section titled "Setting User Application Rights" on Page 53 of the *FDM Admin Guide* states the following:

"See Chapter 10 "Migration Considerations" in the FDM Configuration Guide for the detailed information on provisioning users."

Correction: Chapter 10 of the *FDM Admin Guide* is titled "Working with Shared Services."

## **MS Office/Excel Compatibility**

The section titled "Importing Metadata from Excel" in Chapter 18 of the FDM Administrator"s Guide includes a statement that reads "Uploaded Excel files should be MS Office 2002-2003 (.xls) format compliant." This should read "Uploaded Excel files should be MS Office 2003 or 2007 (.xls or .xlsx) format compliant."

## <span id="page-14-1"></span>**Copying and Pasting Code Snippets from PDFs**

**Problem:** When you copy and paste code snippets from a PDF file, some characters can be lost during the paste operation, making the code snippet invalid.

**Solution:** Copy from the HTML version of the document.

#### <span id="page-14-2"></span>**Accessing Hyperion Product Documentation**

The most recent version of each Hyperion product guide is available for download from the Enterprise Performance Management System Documentation area of the Oracle Technology Network (OTN) Web site:

http://www.oracle.com/technology/documentation/epm.html

Deployment-related documentation is also available from the Oracle E-Delivery Web site:

http://edelivery.oracle.com/EPD/WelcomePage/get\_form

Individual product guides are available for download on the Oracle Technology Network (OTN) Web site only.

[Top of Document](#page-0-0)

# <span id="page-14-3"></span>Defects Fixed in this Release

#### <span id="page-14-4"></span>**FDM**

#### **Application/Bug Fixes**

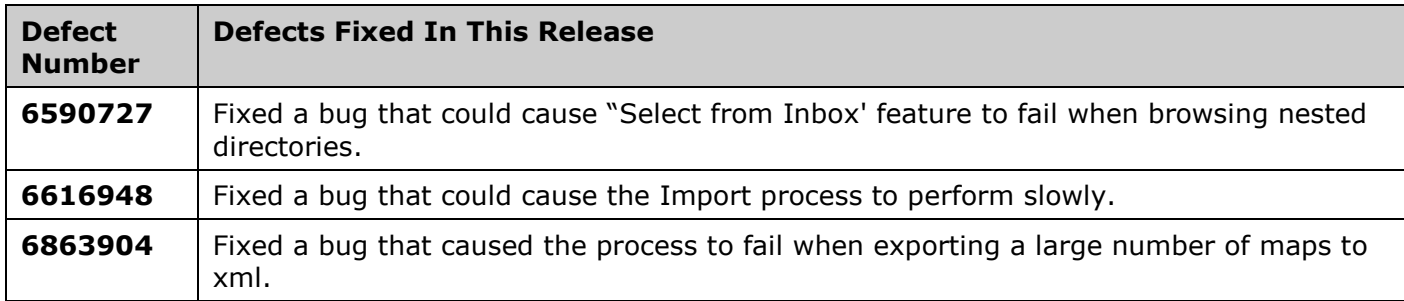

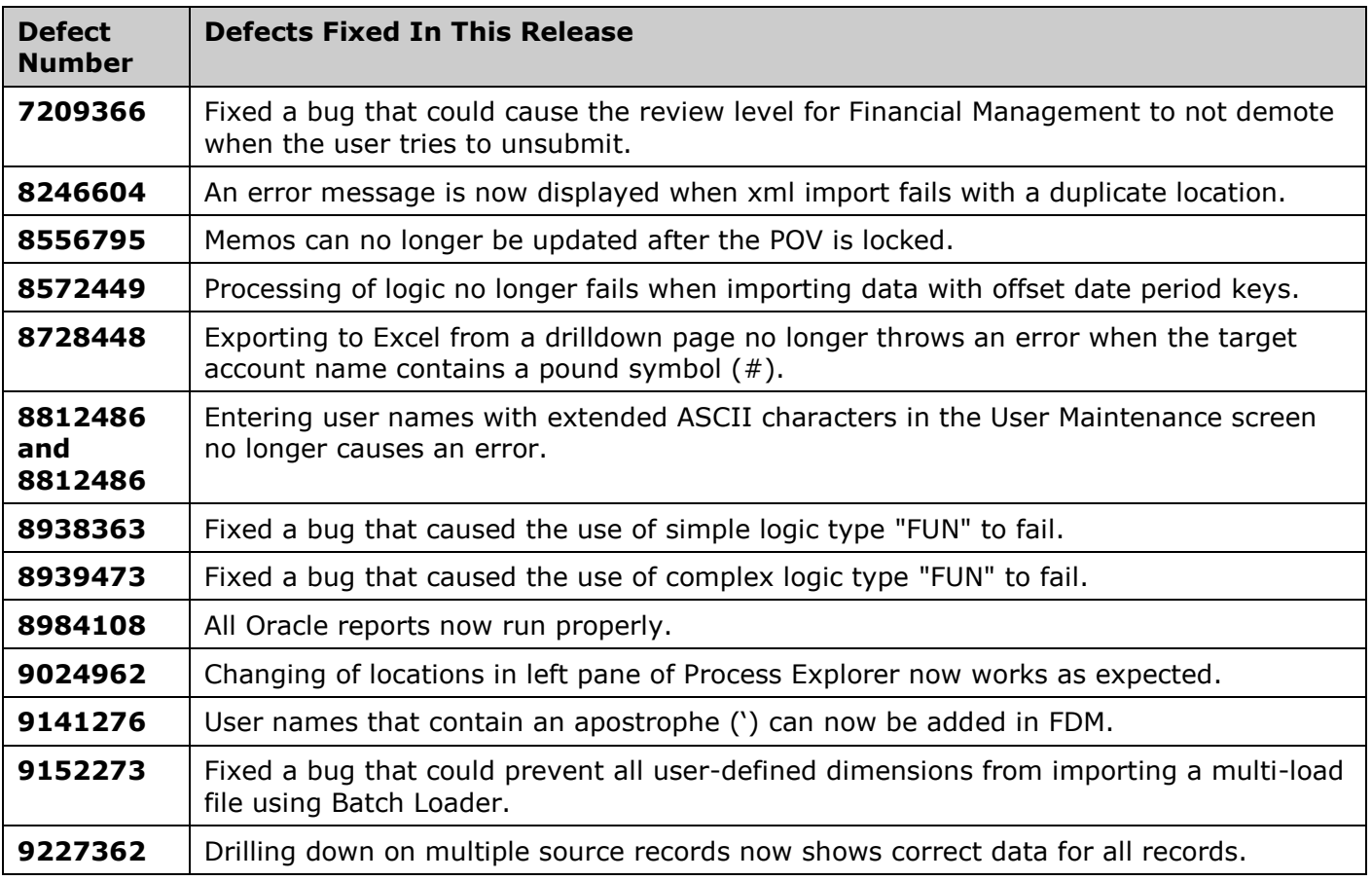

# **Adapter Fixes**

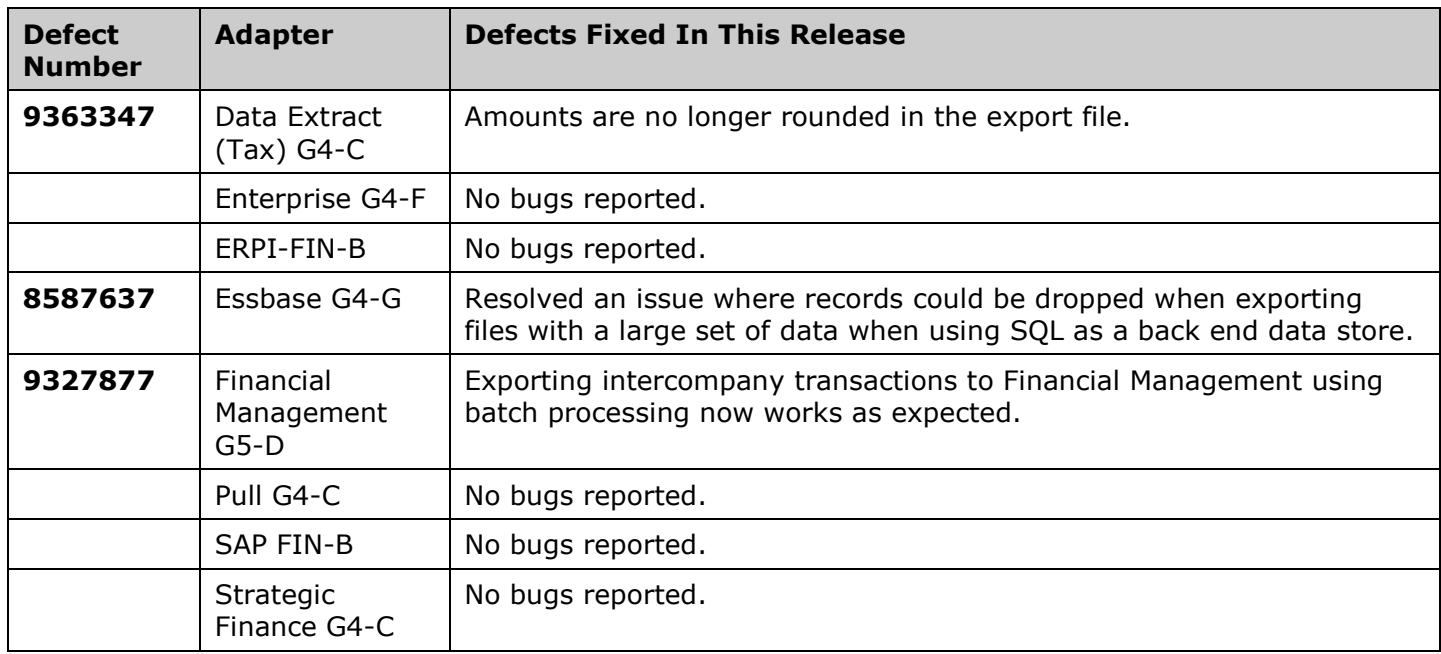

# <span id="page-15-0"></span>**ERP Integrator**

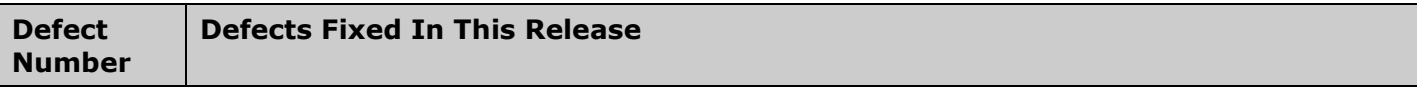

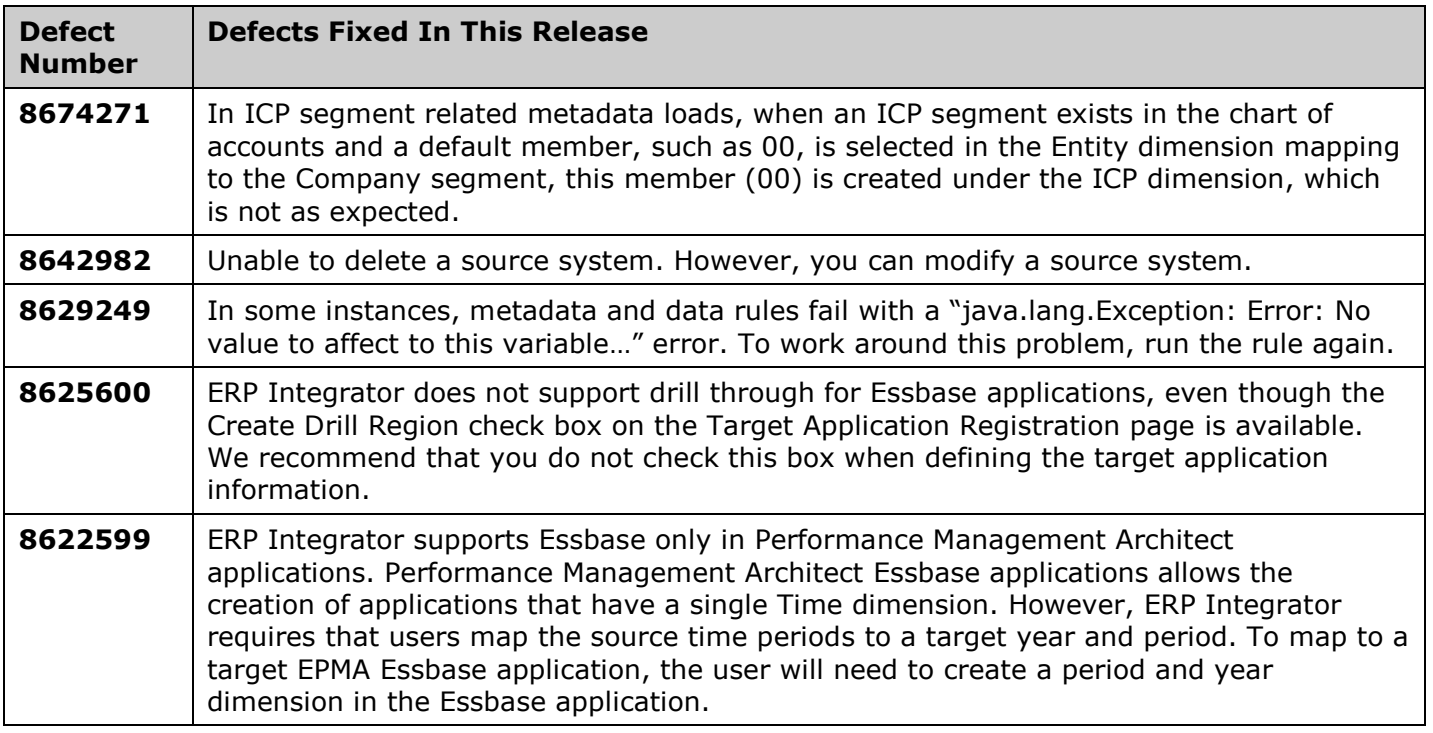

# FDM Compatibility

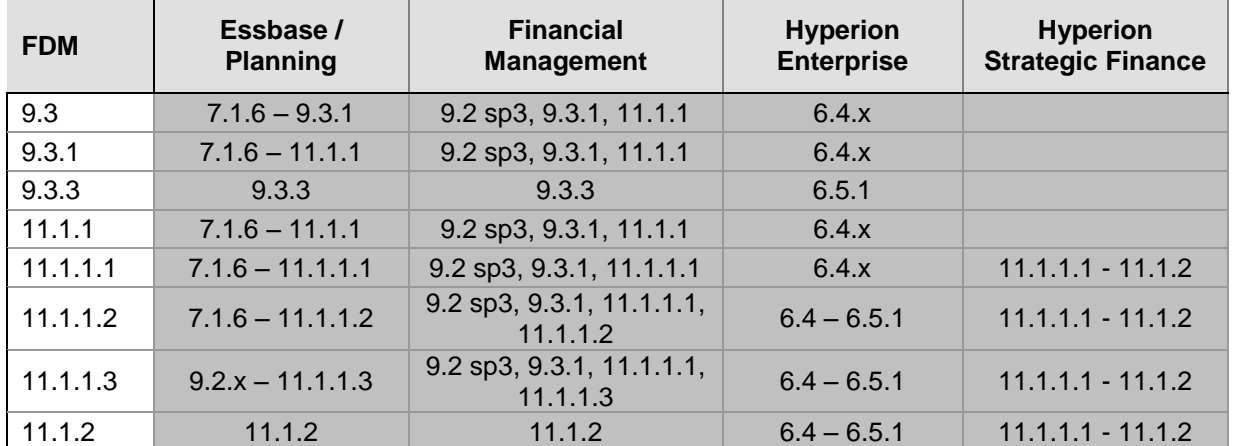

The following table outlines the FDM release compatibility with target and source applications.

<span id="page-17-0"></span>The following table lists Oracle Hyperion Financial Data Quality Management, Fusion Edition adapters and the compatible versions of Oracle Enterprise Performance Management System and third-party products.

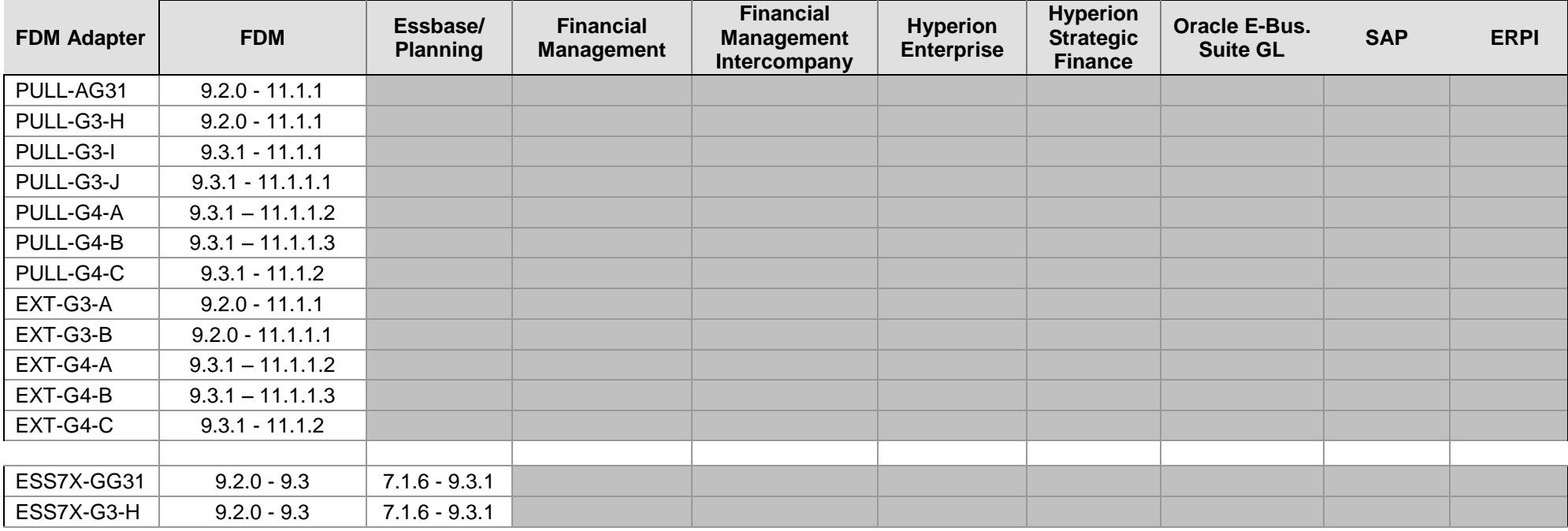

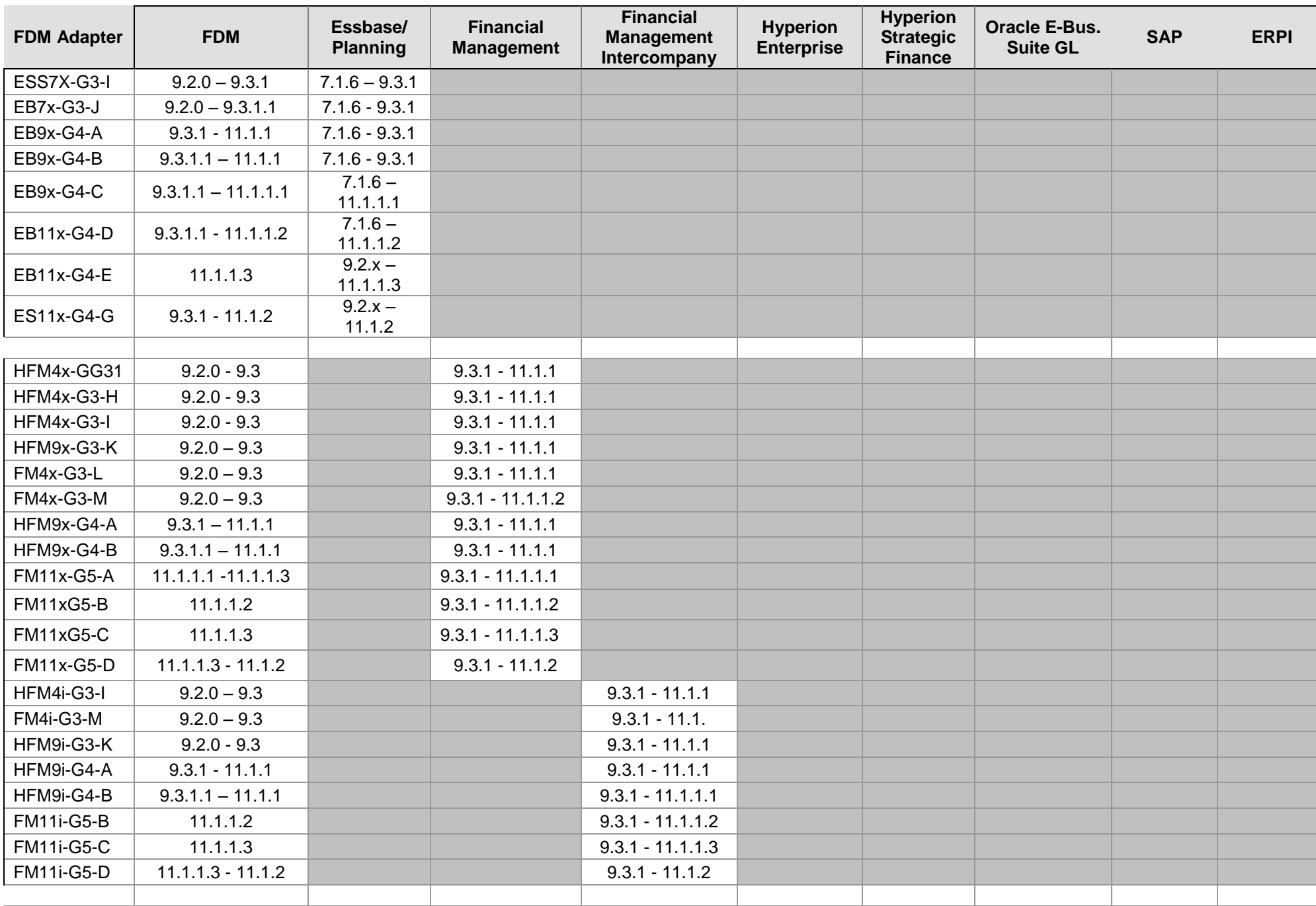

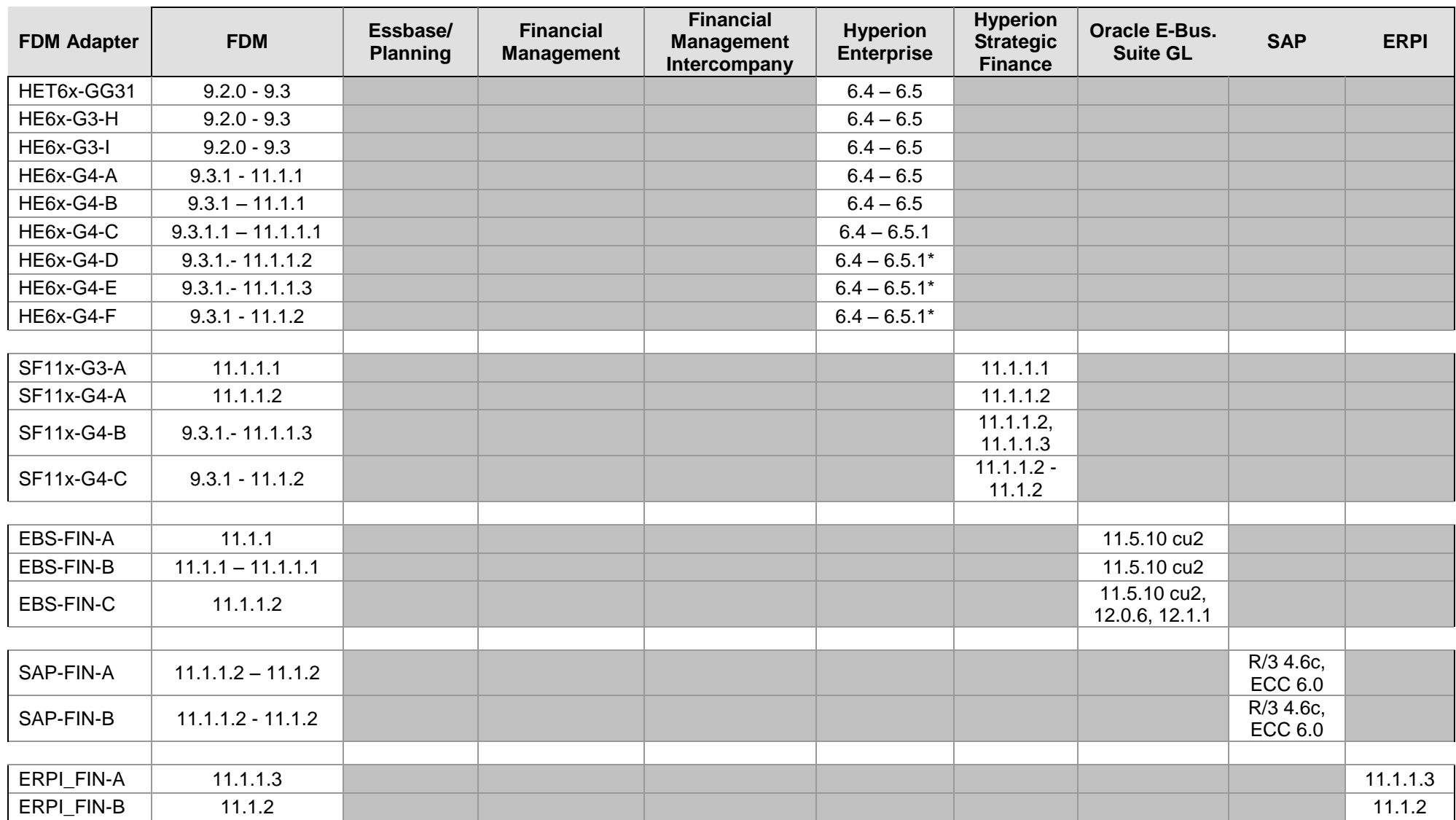

\* Drill through from Enterprise to FDM is only enabled when using FDM 11.1.1.3 or 11.1.2 and Enterprise 6.5.1.

**Note:** The product versions listed in this table are supported per the guidelines of the Oracle Lifetime Support policy through the end of the Extended Support timeframe.

<http://www.oracle.com/support/lifetime-support-policy.html>

Copyright © 2010, Oracle and / or its affiliates. All rights reserved. [http://www.oracle.com](http://www.oracle.com/)